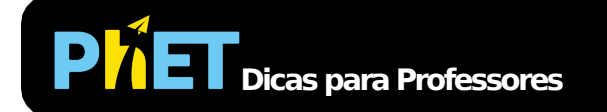

# Adição de Vetores

#### **Tela Explorar 1D**

Explore vetores em 1D e descubra como eles se somam.

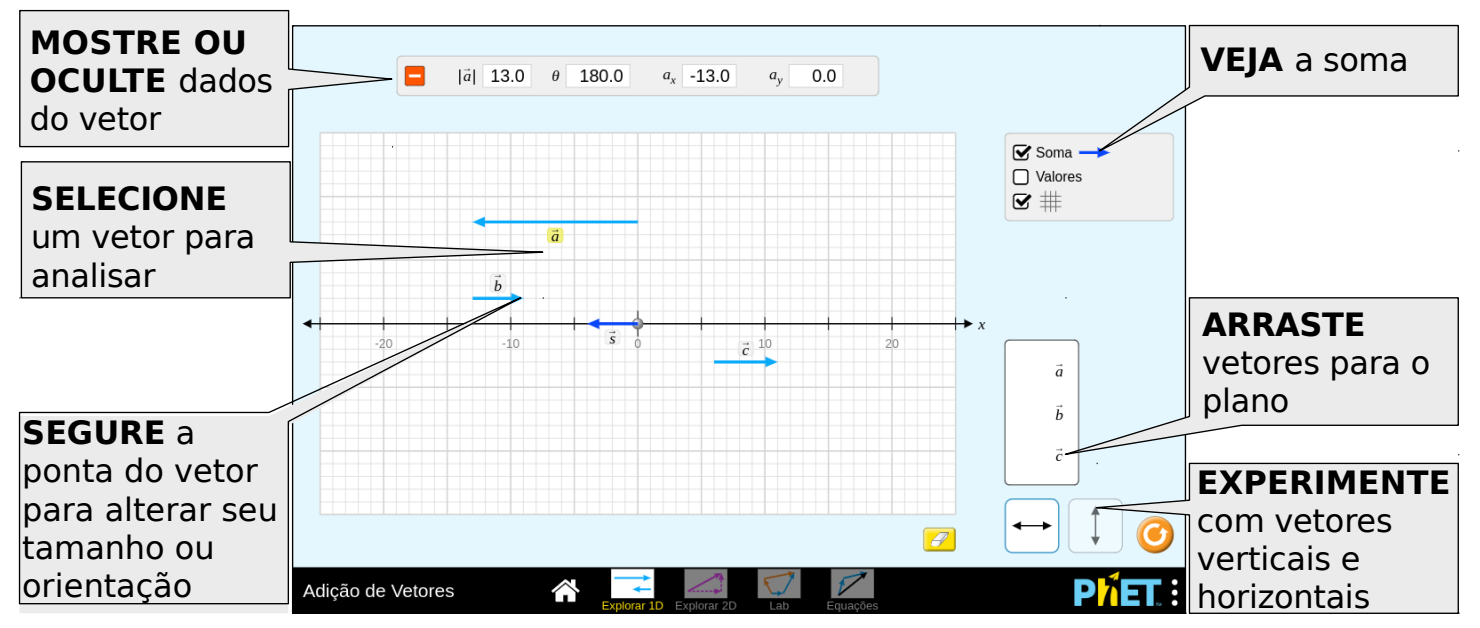

## **Tela Explorar 2D**

Experimente a adição de vetores em 2D. Especifique vetores em coordenadas cartesianas ou polares e veja o tamanho, ângulo e componentes de cada vetor.

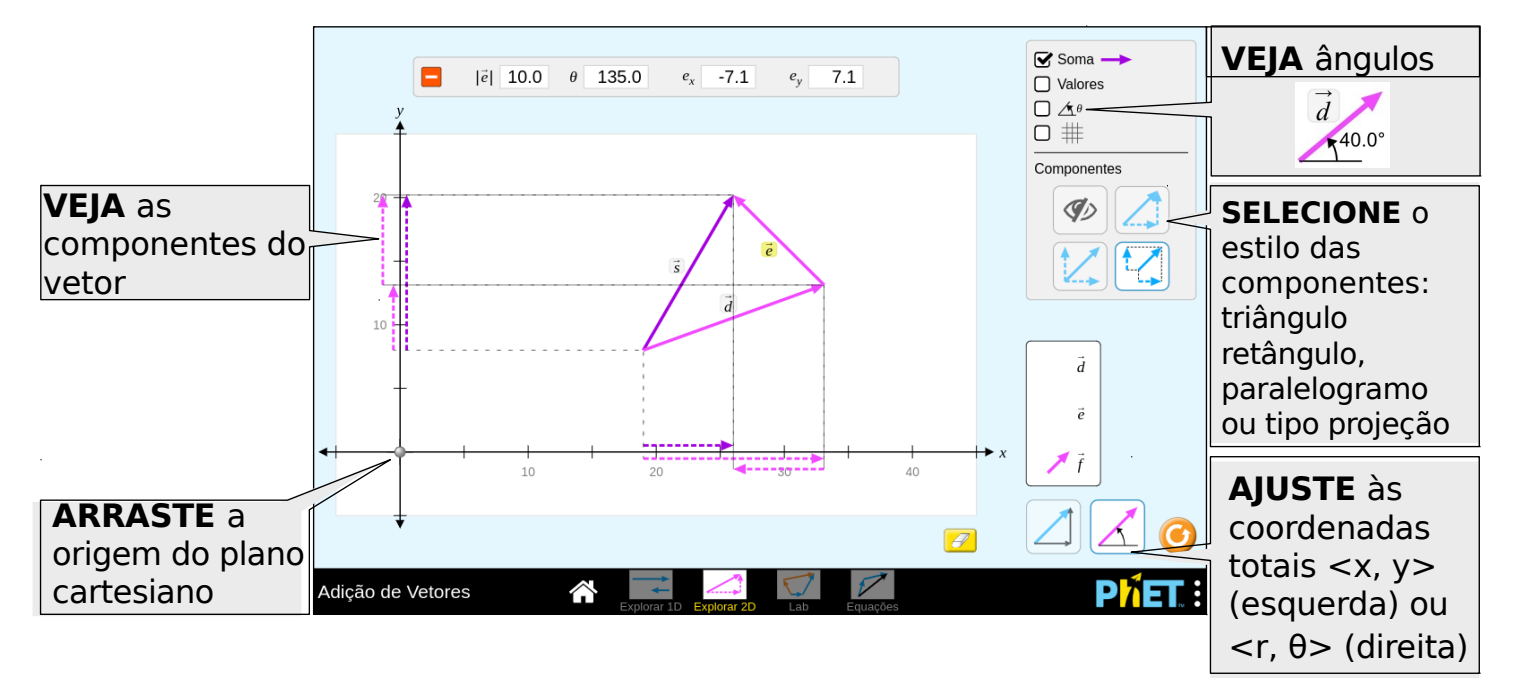

## **Tela Lab**

Brinque com dois conjuntos de vetores e compare suas somas. Adicione até 10 vetores do mesmo tipo.

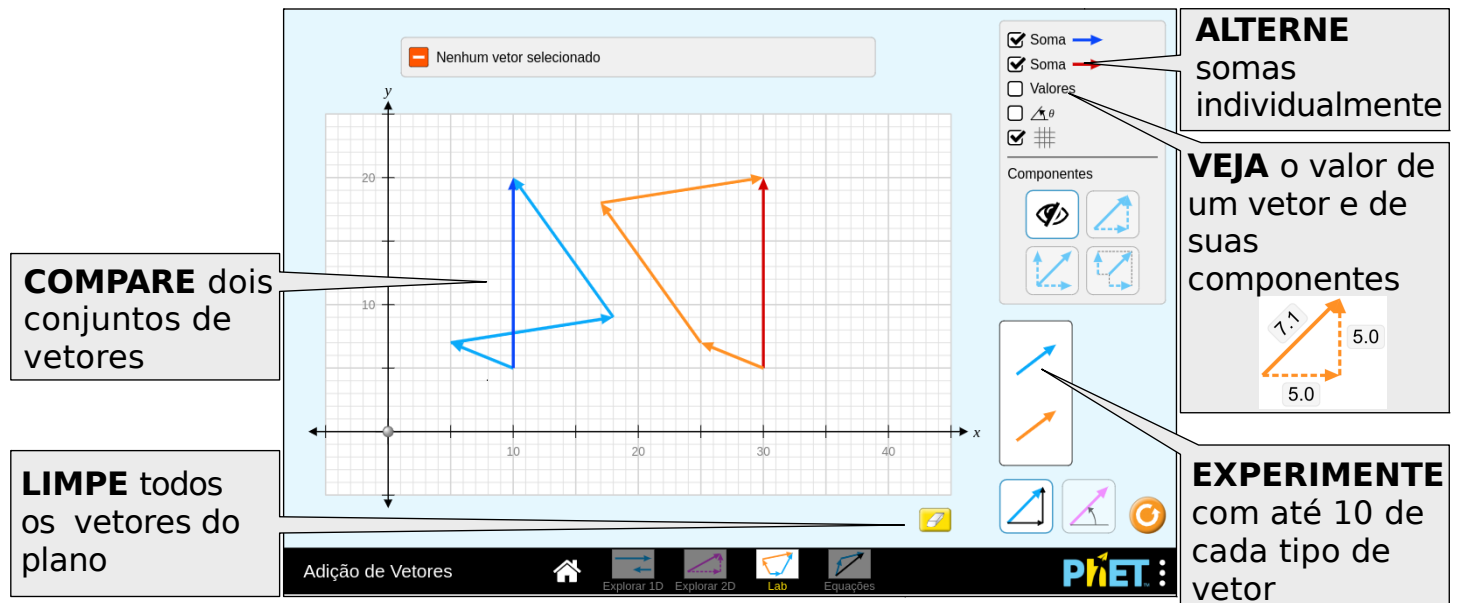

## **Tela Equações**

Experimente equações vetoriais e compare somas e diferenças vetoriais. Personalize os vetores base ou explore a multiplicação escalar ajustando os coeficientes na equação.

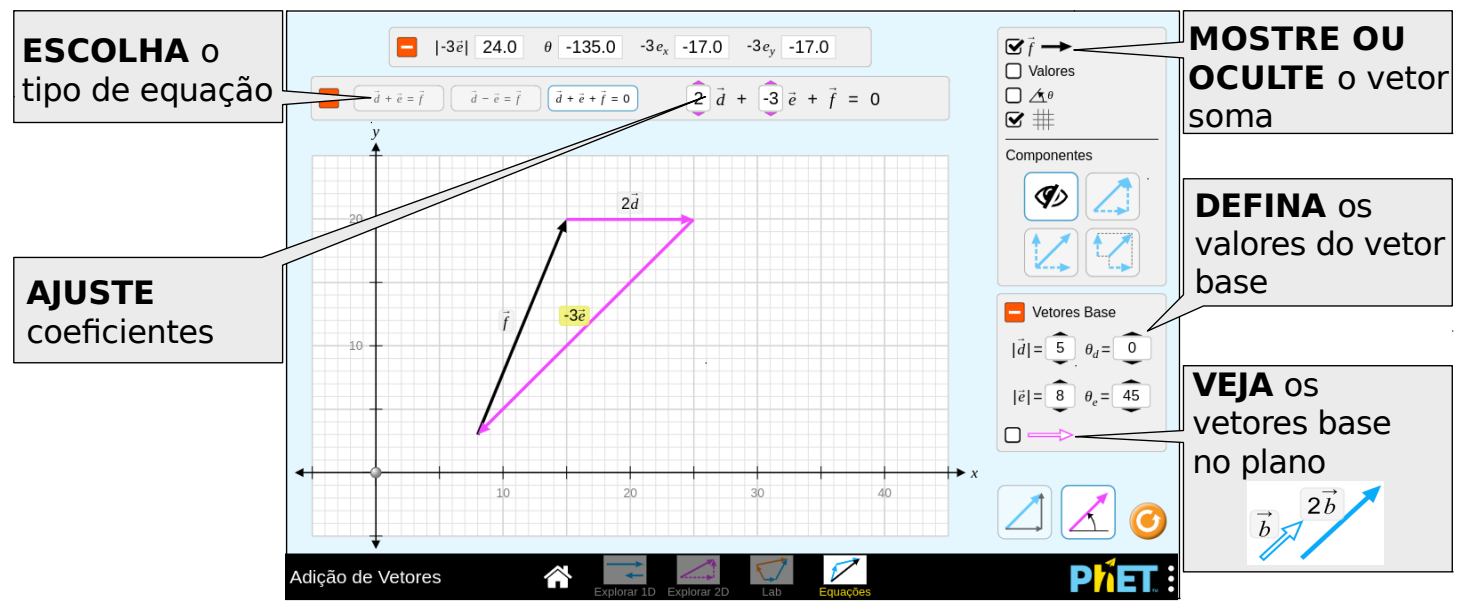

## **Percepções de uso pelos alunos**

- A diferença entre os sistemas de coordenadas cartesiano e polar é sutil, e alguns alunos podem não perceber a diferença por conta própria.
- Se os alunos tiverem a oportunidade de explorar a simulação sem instruções explícitas, eles descobrirão qual representação vetorial faz mais sentido para eles. Eles podem usar representações diferentes para problemas diferentes.

## **Controles Complexos**

- Para transladar um vetor, pegue seu corpo. Para esticar ou girar um vetor, pegue sua ponta.
- Existem dois modos de ajuste cartesiano (esquerda) e polar (direita). No modo cartesiano, os vetores se ajustam aos valores inteiros <x, y>. No modo polar, os vetores se ajustam aos valores inteiros  $\langle r, \theta \rangle$  com o ângulo ajustado em etapas de 5°.

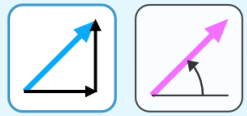

#### **Simplificações do Modelo**

- A cauda do vetor é restrita aos limites do gráfico. Para evitar vetores muito grandes, a ponta do vetor não pode ser esticada além dos limites do plano. No entanto, a ponta do vetor pode escapar do gráfico ao se transladar o vetor.
- O modelo permite que 180° tenha um sinal positivo ou negativo. No modo polar, o sinal dependerá da direção de giro - positivo se girar no sentido anti-horário, negativo se girar no sentido horário. Para alterar o sinal, clique no cabeçalho do vetor e mova o cursor levemente para cima ou para baixo. No modo cartesiano, 180° sempre será positivo devido ao modo como a coordenada y se ajusta a zero.
- As dentificações dos vetores são agarráveis e podem ser usados para movimentar os vetores no plano. Isso pode ser particularmente útil para dispositivos sensíveis ao toque com telas menores.
- O objetivo do estilo de projeção de componentes é coletar os componentes ao longo dos eixos. Não se destina a mostrar projeção verdadeira nos eixos.
- Na tela Equações, os vetores **c** e **f** são sempre calculados a partir dos valores dos outros vetores na equação.

#### **Sugestões de Uso**

**Exemplos de Propostas de Desafios**

- Descreva um vetor com suas palavras.
- Explique um método para somar vetores.
- Compare e contraste os estilos de componentes.
- Decomponha um vetor em componentes.
- Descreva o que acontece com um vetor quando multiplicado por um escalar.
- Organize vetores graficamente para representar adição ou subtração de vetores.

Veja todas as atividades publicadas para a simulação **Adição de Vetores** clicando [aqui](https://phet.colorado.edu/pt_BR/simulation/legacy/vector-addition#for-teachers-header).

Para obter mais dicas sobre o uso de simuladores PhET com seus alunos, consulte [Dicas de Uso PhET.](https://phet.colorado.edu/pt_BR/teaching-resources/tipsForUsingPhet)